# **Use the Student Admin System (PeopleSoft) to request a HuskyCT site.**

- **1. Go to<http://www.studentadmin.uconn.edu/>**
- **2. Click on Self Service, then Faculty Center , then HuskyCT sections tab**

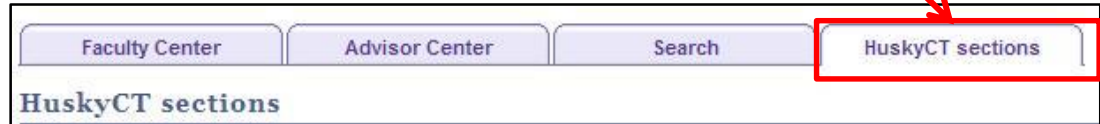

**3. Choose the Term**

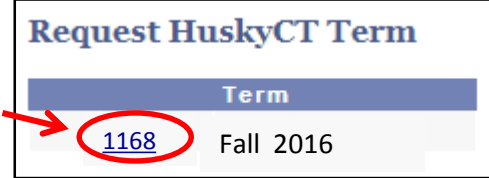

**Term codes: Fall 2016 is 1168, Winter 2016 is 1161, Spring 2017 is 1173 and Summer 2017 is 1175** If you do not see any term listed, then you are not yet listed in PeopleSoft as the instructor of record for a class that term. Contact your department.

4. Check the appropriate box next to each course you want in HuskyCT

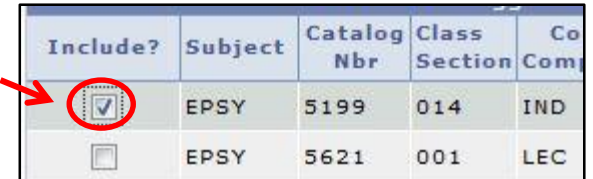

For a cross-listed course (e.g., HIST 1211/HRTS 1211) or a course taught in multiple locations at once using iTV, you need to request a site for each section and then request a section combine.

**5. Click Submit and OK**

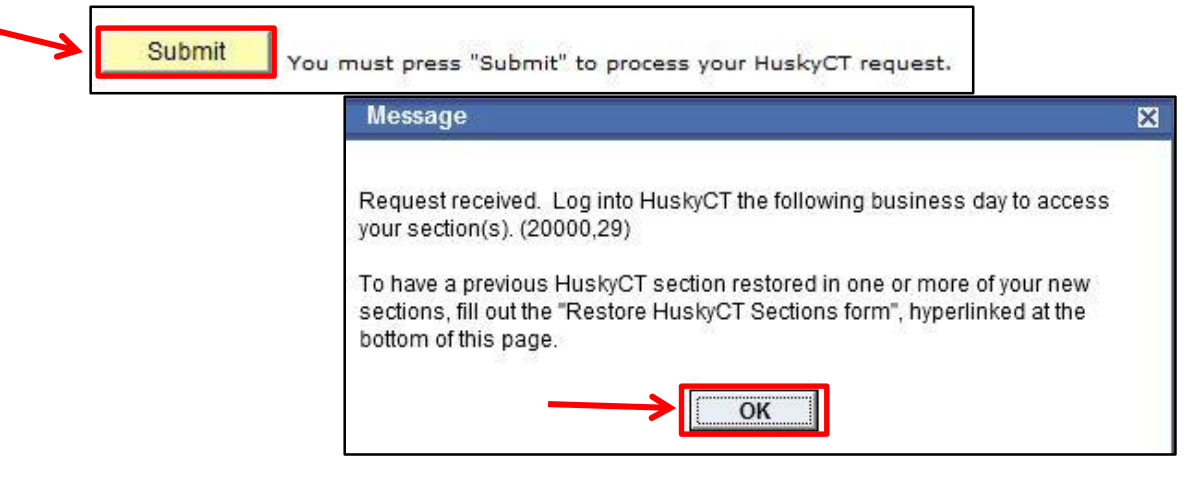

**NOTE: HuskyCT sites are created automatically. No email confirmation is sent when sites are created. Log into HuskyCT [\(http://lms.uconn.edu](http://lms.uconn.edu/)) the next day to access the site(s) requested.**

## **OPTIONAL STEPS**

Use the **Course Restore Request Form** to have content copied over from a prior semester**.**

## **Request a Section Combine**

- If not restoring content, please email your request to [huskyct@uconn.edu](mailto:huskyct@uconn.edu)
- If requesting a Course Restore use that form to also request the section combine

**For assistance, contact Educational Technologies, [edtech@uconn.edu;](mailto:irchelp@uconn.edu) (860)486-5052**

### **To restore HuskyCT content from a prior semester**

**NOTE:** A restore request DOES NOT result in the creation of a HuskyCT site. Sites must be requested first.

**1. In PeopleSoft**, click the **link** below the Submit button to access the restore request form

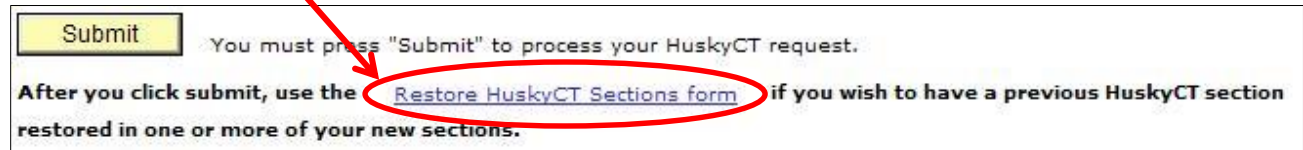

**2. Use the drop-down menus** on the Restore Form to select Semester, Year, and Subject for the Old Course and the New Course. Enter the course number and section number in the fields provided.

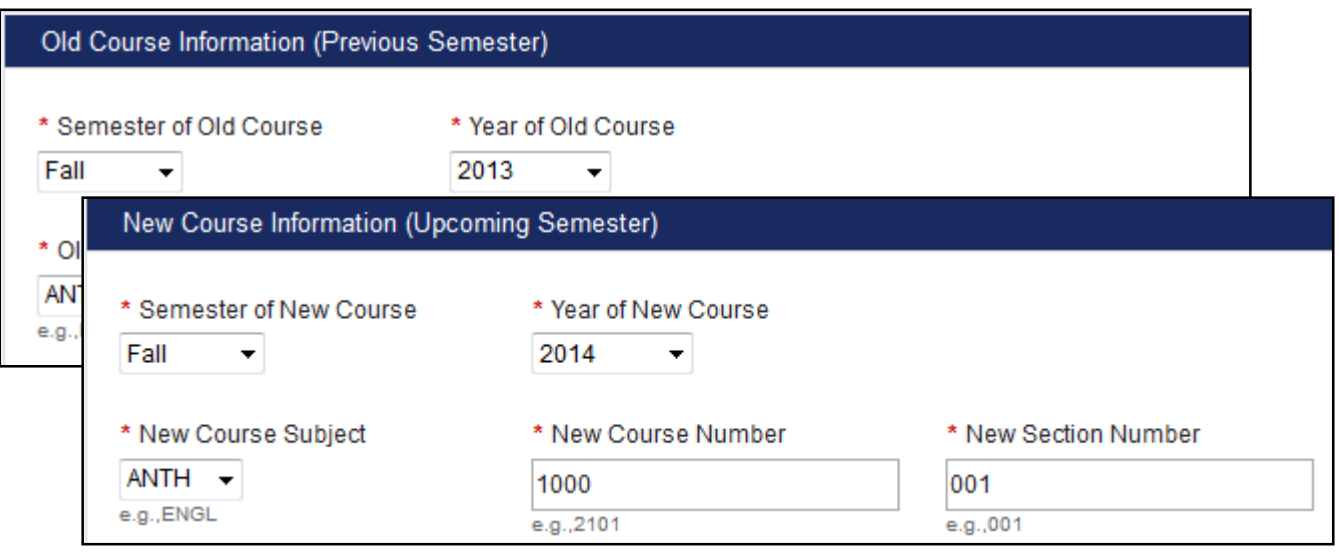

**3. Please note the checkboxes** below the New Course Information.

![](_page_1_Figure_8.jpeg)

#### **PLEASE NOTE**

- Section combine requests need to be submitted even for officially cross-listed courses. (e.g., ENGL 1111 & HRTS 1111)
- To avoid complications, section combines should be requested before the start of the semester.
- If no content restore is needed, email [huskyct@uconn.edu](mailto:huskyct@uconn.edu) to request that sites be combined

## **For assistance, contact Educational Technologies, [edtech@uconn.edu;](mailto:irchelp@uconn.edu) (860)486-5052**